### imagicle<sup>®</sup>

# **An error is displayed on the top left of the Imagicle Application Suite web page**

Applies from Application Suite 2018.6.1 to version Application Suite 2020.6.2.h2

### **Description**

In Google Chrome you can see:

An error occured on the server when processing the URL. Please contact the system administrator. If you are the system administrator please click here to find out more about this error

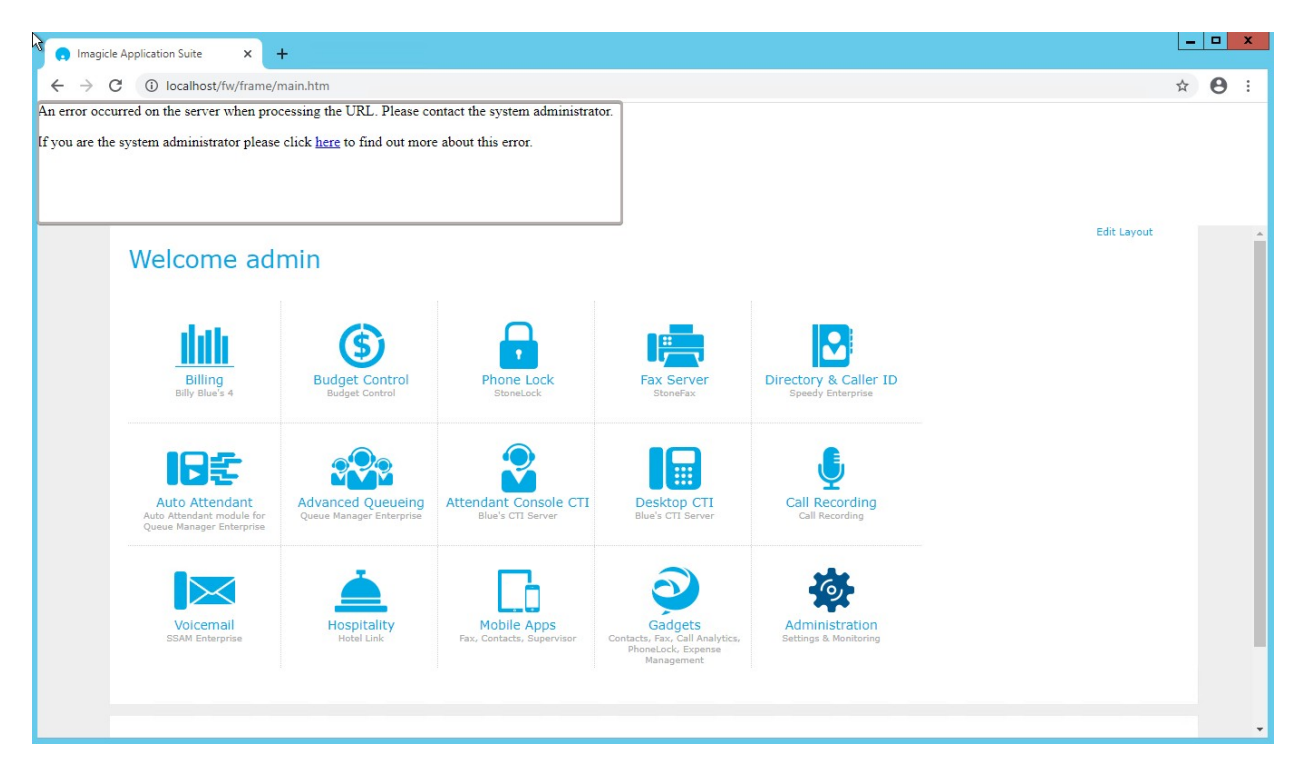

#### In Internet Explorer you can see

The website cannot display the page Most likely causes: The website is under maintenance. The website has a programming error

## imagicle<sup>®</sup>

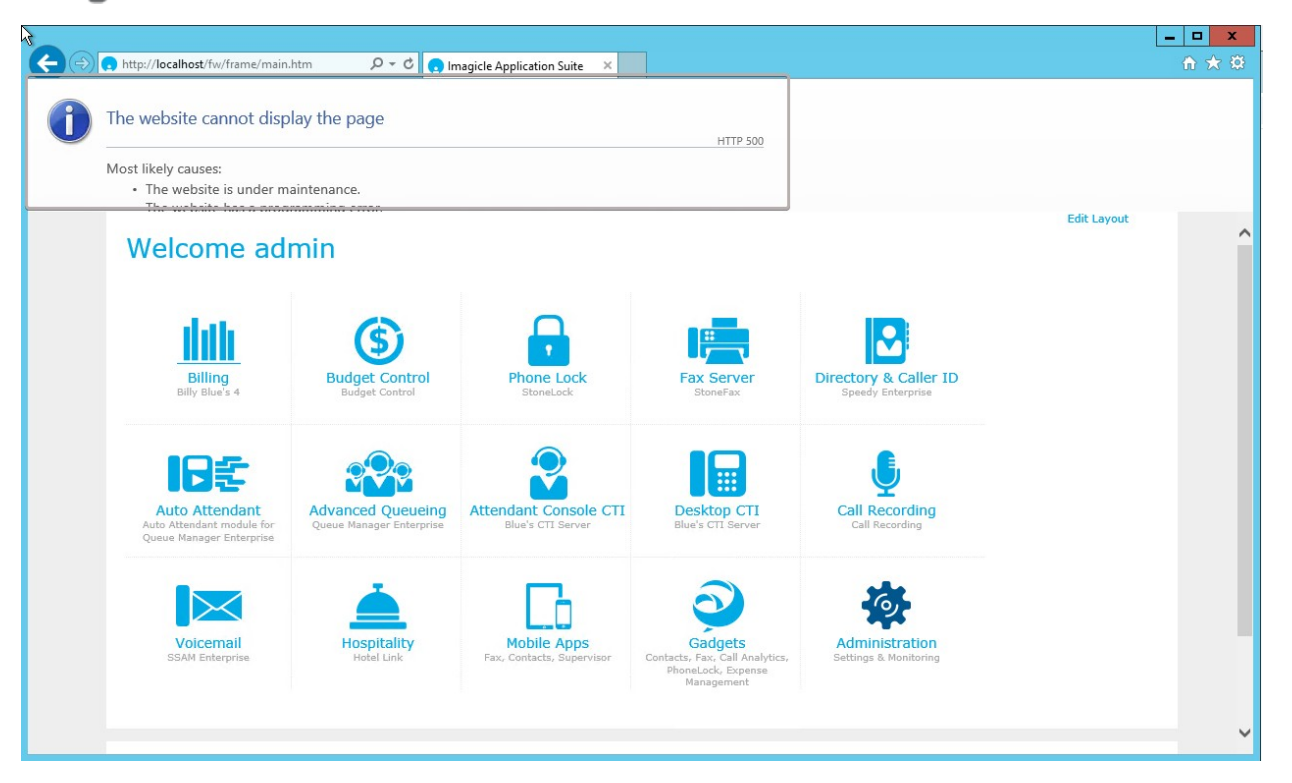

To make sure that this is the issue, please check the log file:

- 1. Connect to the Imagicle Server via RDP
- 2. Go to C:\inetpub\logs\LogFiles\W3SVC1
- 3. Open the most recent log file that you see and search for this error *"Invalid\_procedure\_call\_or\_argument:\_'Left' 80"*

#### Example

```
2020-07-14 15:06:33 ::1 GET /fw/frame/top.asp |30|800a0005|Invalid_procedure_call_or_argument:_'Left' 80 - ::1
Mozilla/5.0+(Windows+NT+6.3;+WOW64;+Trident/7.0;+rv:11.0)+like+Gecko http://localhost/fw/frame/main.htm 500 0 0 147
```
#### **Cause**

The issue is related to the failure during the installation/upgrade of the Application Suite.

If you receive this popup (Error starting the service "SFXAL") during installation and click on Cancel, the config and ini files could be corrupted.

#### **Solution**

#### Solution:

Verify the encoding of these files (with Notepad ++ ) and change it to the correct one.

- \StonevoiceAS\System\SvSasPlatforms.ini (UTF8)
- \StonevoiceAS\Apps\StoneLock\Settings\StoneLock.ini (UTF16) = UCS-2 LE BOM
- \StonevoiceAS\Apps\QME\Settings\QME.UcmaGateway (UTF16) = UCS-2 LE BOM

#### Example:

imagicle<sup>®</sup>

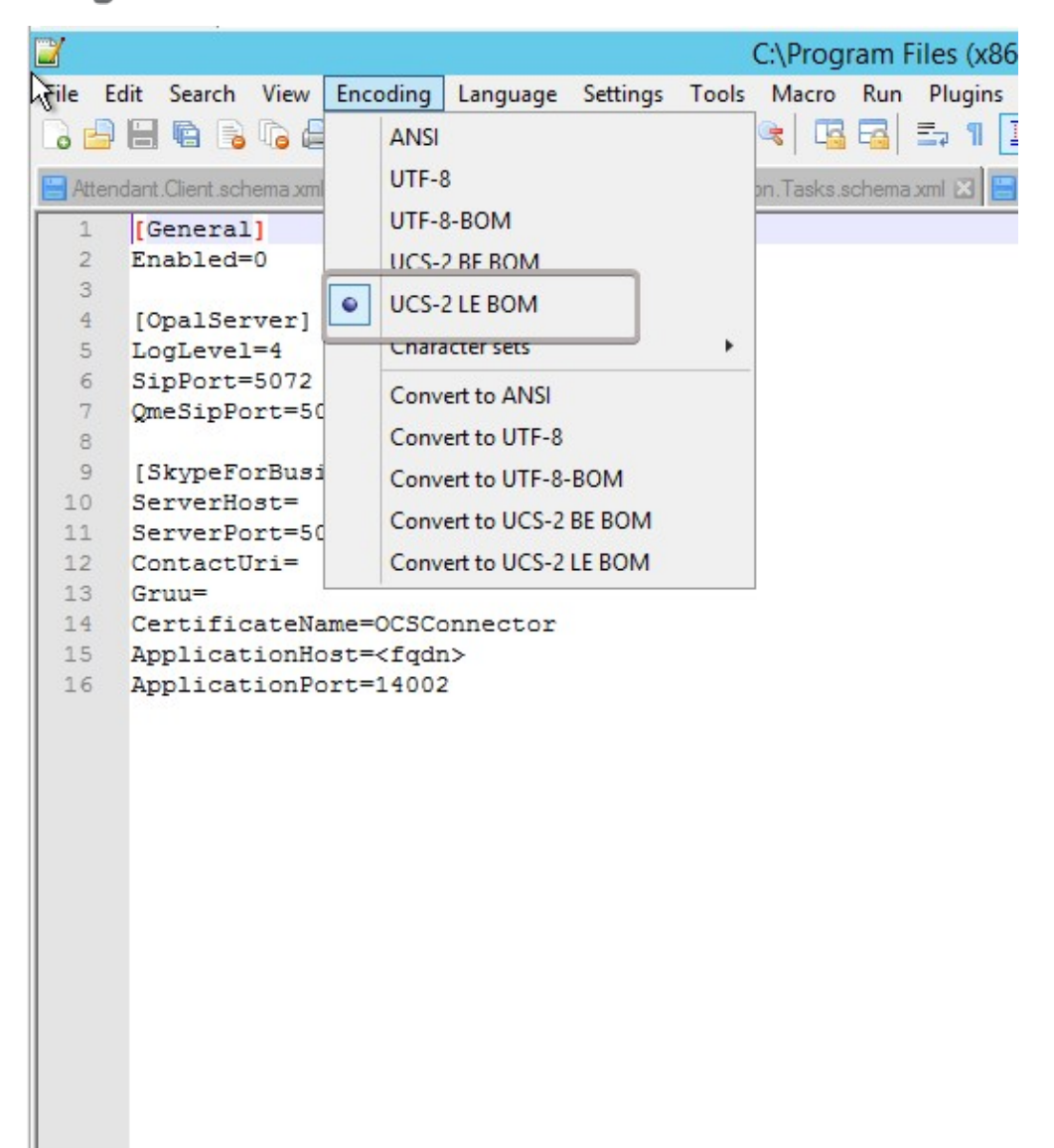

Save and try again to login to the web interface

We suggest to run the installation package again in order to complete the setup process.